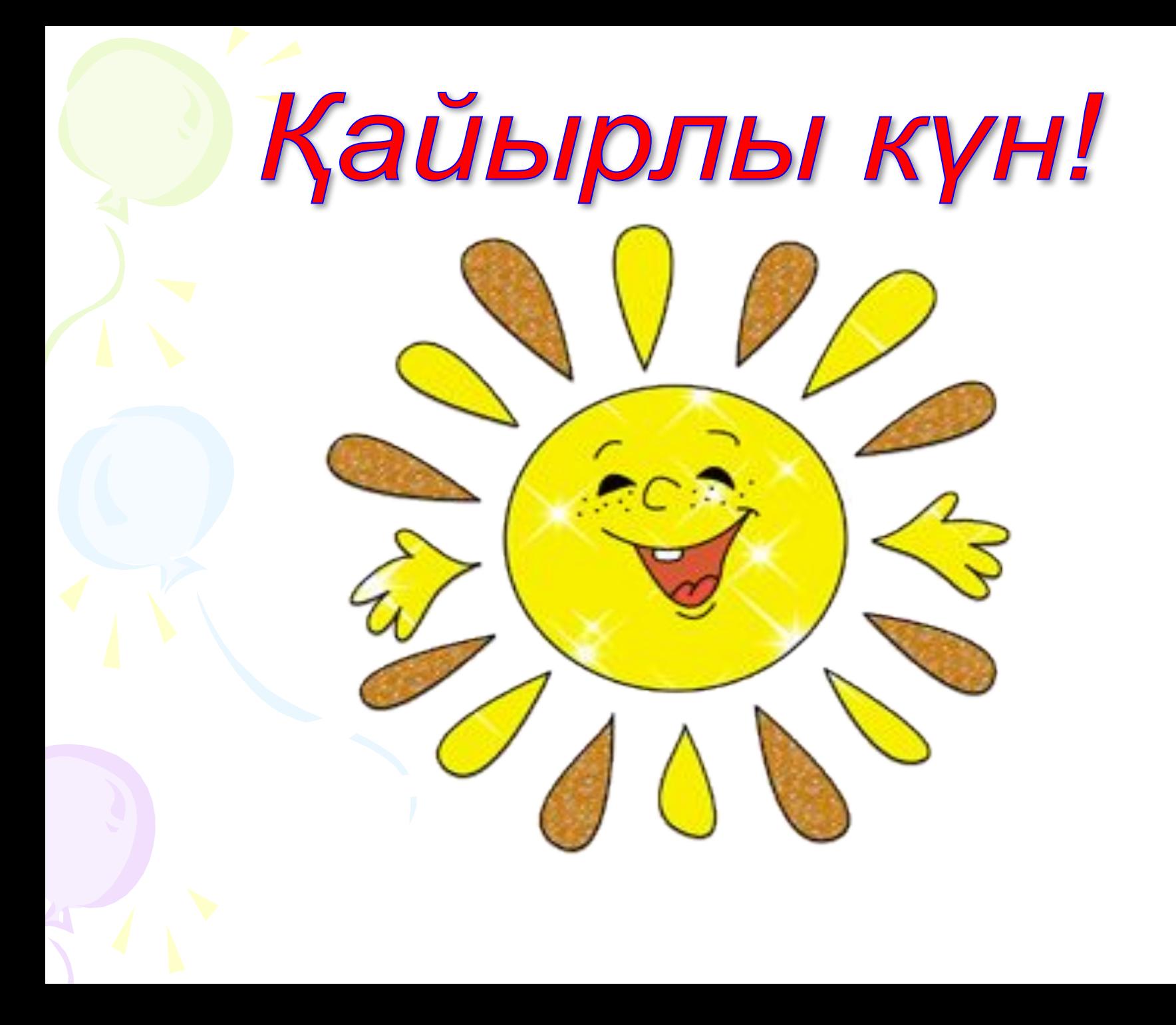

### **Не біліп келдім? (5 балл)** Өткен тақырыпты қайталау сұрақтары:

- 1. Блокнот программасы не үшін керек?
- 2. Калькулятор не үшін керек?
- 3. Калькулятордың қандай екі түрі бар, ата.
- 4. Блокнот пен калькуляторды іске қосу жолын ата.
- 5. Блокнот пен калькулятор қандай программа?

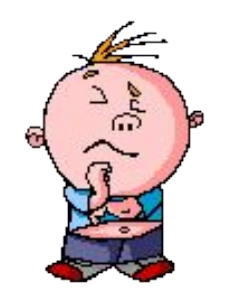

### **1 – тапсырма Информатикадан диктант Жаңа сабақтың тақырыбын ашу**

### **Көп нүктенің орнына** *музыка, фильм, дыбыстық хабарламаны* **сөздердің лайықтысын қою арқылы бұгінгі тақырыпқа байланысты түсінік аламыз:**

Қазіргі кезде компьютерді ... тыңдау немесе ... қарау, ... жазу мүмкіндігінсіз елестетуге болмайды.

## Дыбыстық ақпаратты өңдеу.

## Дыбыс жазу.

Информатика сабағы

5 «А» сынып

## Сабақтың мақсаты:

- Компьютерге дыбыс жазуды,
- **Пайдалануды үйрену.**

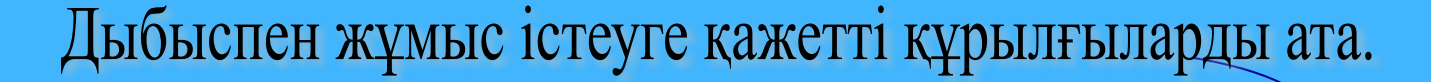

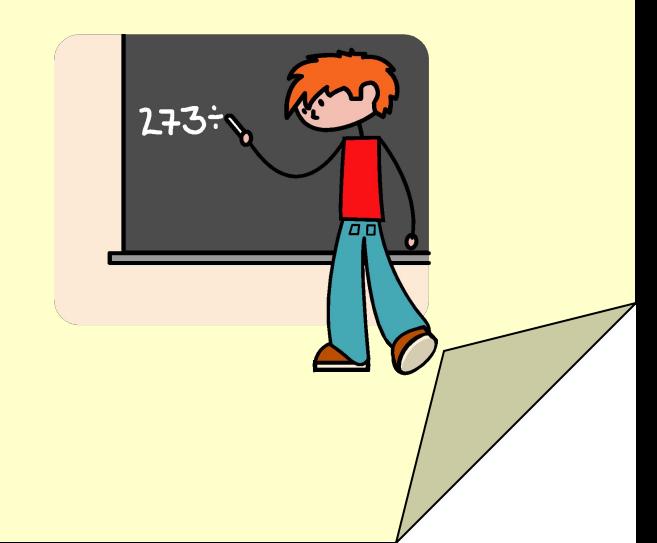

## WINDOWS операциялық жүйеде дыбыстық файлды тыңдау үшін WINDOWS Media ойнатқышы немесе WINDOWS Media Center қолданылады. Ең көп тараған түрі - WINAMP (111 сурет) ойнатқышы.

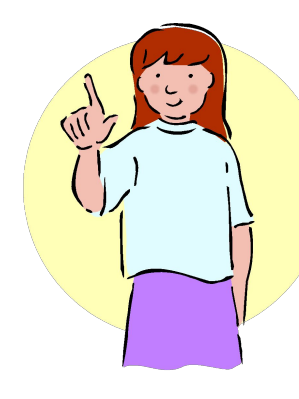

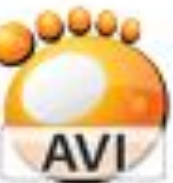

02. Муравьи PocketPC GOM Media file(.avi) 16 241 KB

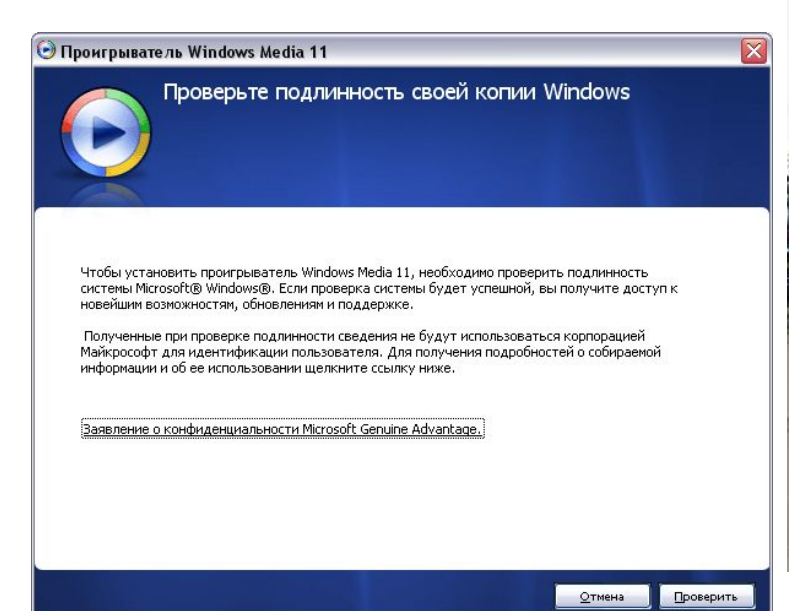

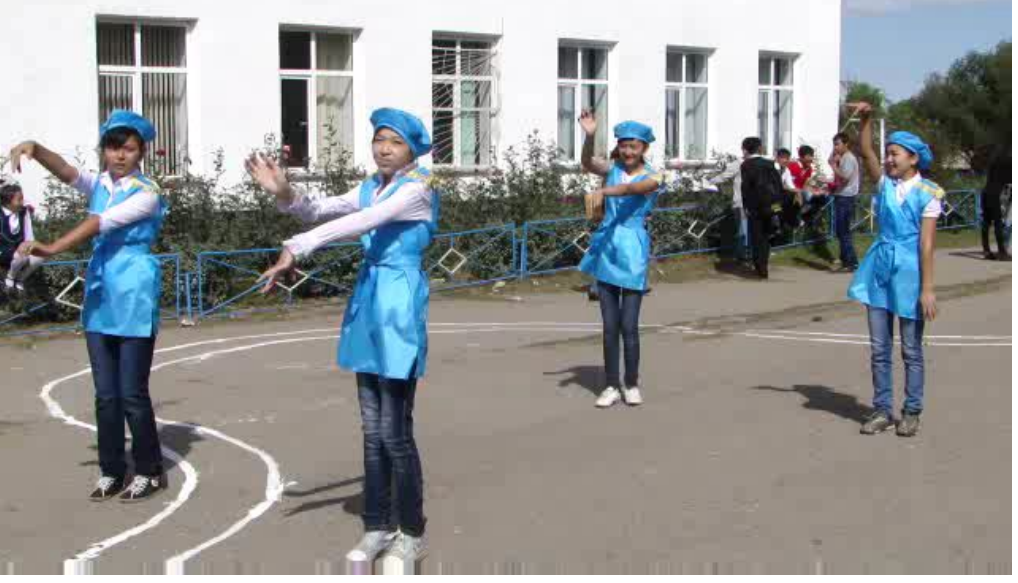

### **Дыбыс жазу**

Іске қосу:

Пуск — Все программы - Стандартные - Развлечения — Звукозапись Оның терезесінде төмендегідей батырмалар бар:

Бас жағына өту

Аяқ жағына өту

Ойнату

Тоқтату

Жазу

Ақпарат WAV кеңейтілуі бар файлға жазылады.

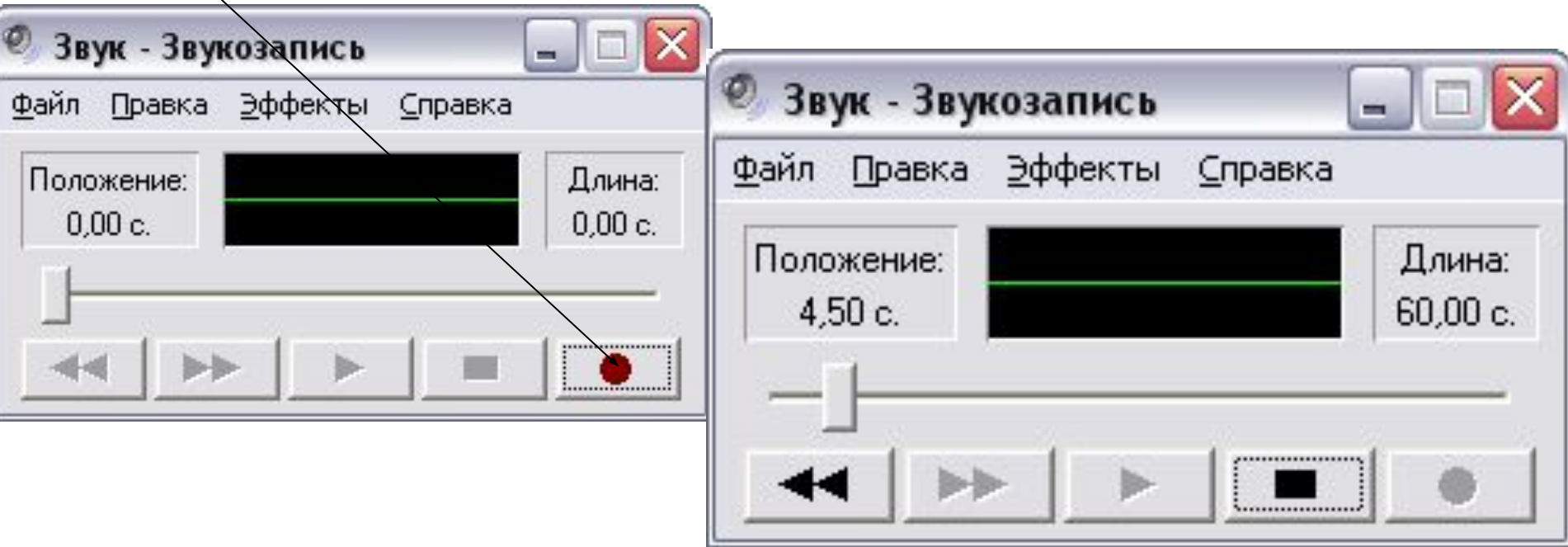

#### **11 Общая громкость** Параметры Справка Общая Звчк Синтезатор Лин. вход Динамик ПК Компакт-диск Баланс: Баланс: Баланс: Баланс: Баланс: Динамики. Громкость: Громкость: Громкость: Громкость: Громкость: Громкость:  $\sim$  $\sim$ □ Выкл. □ Выкл. □ Выкл. Выкл. все □ Выкл. □ Выкл. Intel(r) встроенное аудиоустрой

# Громкость ............... Выкл.

Есептер тактасындағы *громкоговорителъ ( дауыстап сөйлегіш радио)* түрінде бейнеленген белгішені бір рет шерткенде пайда болатын дауыстың қаттылығын реттеуішті пайдалану;

1. Есептер тақтасындағы

*громкоговоритепъ (дауыстап сөйлегіш радио)* белгішесінде тышқанның батырмасын екі рет шерткен кезде пайда болатын Лазерлік ойнатқыш ұшін дауыс деұгейін баптауға жəне ойнату кезінде əмбебап ойнатқыш пен Фонографты да баптауға мұмкіндік беретін **Громкость** терезесін пайдалану.

### **ДЫБЫС ҚАТТЫЛЫҒЫН РЕТТЕУ**

## **2 - тапсырма. Жұптық жұмыс**

203 бет

Компьютердегі тəжірибелік жұмыс

## Сергіту сəті көз жаттығуларын жасаймыз

### Өзіңдң тексер

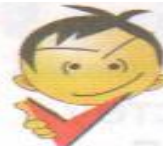

### **Osingi Tekcep!** andam. Halbertoboneensbrostledwaged

- 1. Дыбыс жазу файлдары қандай пішімде сақталады?
	- A) bmp below asossawed toon sibeld rawderly winn
	- B) txt Hansnersen Hosminschoon VESIK OHO
	- A. C) wave mbl. Unnaminerel hemees backet andus
- $p$ ы $\mathbf{D}$ )  $\mathbf{mp3}$  ы коспеницы интервитикент (зеберниот интер
- 2. WordPad кужатына дыбыс косу үшін ... колданылады.
	- animary proposed animary consumer bucket adopted BOTHING CATHOMACH AND AN INSTERNATION (TO ANNOUNCE )  $\mathbf{A}$
- В) ауыстыру бұйрығы араланы араланы араланы
- С) нысанды кірістіру бұйрығы
- $D)$  бул әрекет мүмкін еместелі шалатын месталатын кейінде ж
	- Лыбыс жазу узактығы: поставительно небеспейной 3.
- **Пресвоит А) шексіз болуы мүмкін** аларды албардың алардың байд
	- В) әрқашан 60 с тең және және және жаланы
- при составляют собора с кем болмайды и при принципедия со собора в собора со собора собора в собора собора собора
	- D) компьютер жадының мөлшерімен шектелген
- 4. Windows оқиғаларын дыбыстық сүйемелдеуді баптау үшін ... **ROJITAHPITA KOMANA SERIKAN SERIKA SERIKA SERIKA SERIKA SERIKA SERIKA SERIKA SERIKA SERIKA SERIKA SERIKA SERIKA SERIKA SERIKA SERIKA SERIKA SERIKA SERIKA SERIKA SERIKA SERIKA SERIKA SERIKA SERIKA SERIKA SERIKA SERIKA SERIK** 
	- A) Windows Media ойнаткышы
- В) регулятор дыбыс қаттылығын реттеуші
	- С) дыбыс жазу программасы
- **TEXAL D) баскару тактасы энеги нем насылакама**
- 5. жылға дейін компьютердің дыбыстық карталары болмады.
	- A) 1977
- B) 1905
	- $C) 2000$
	- D) 1986

## Тест жауаптары

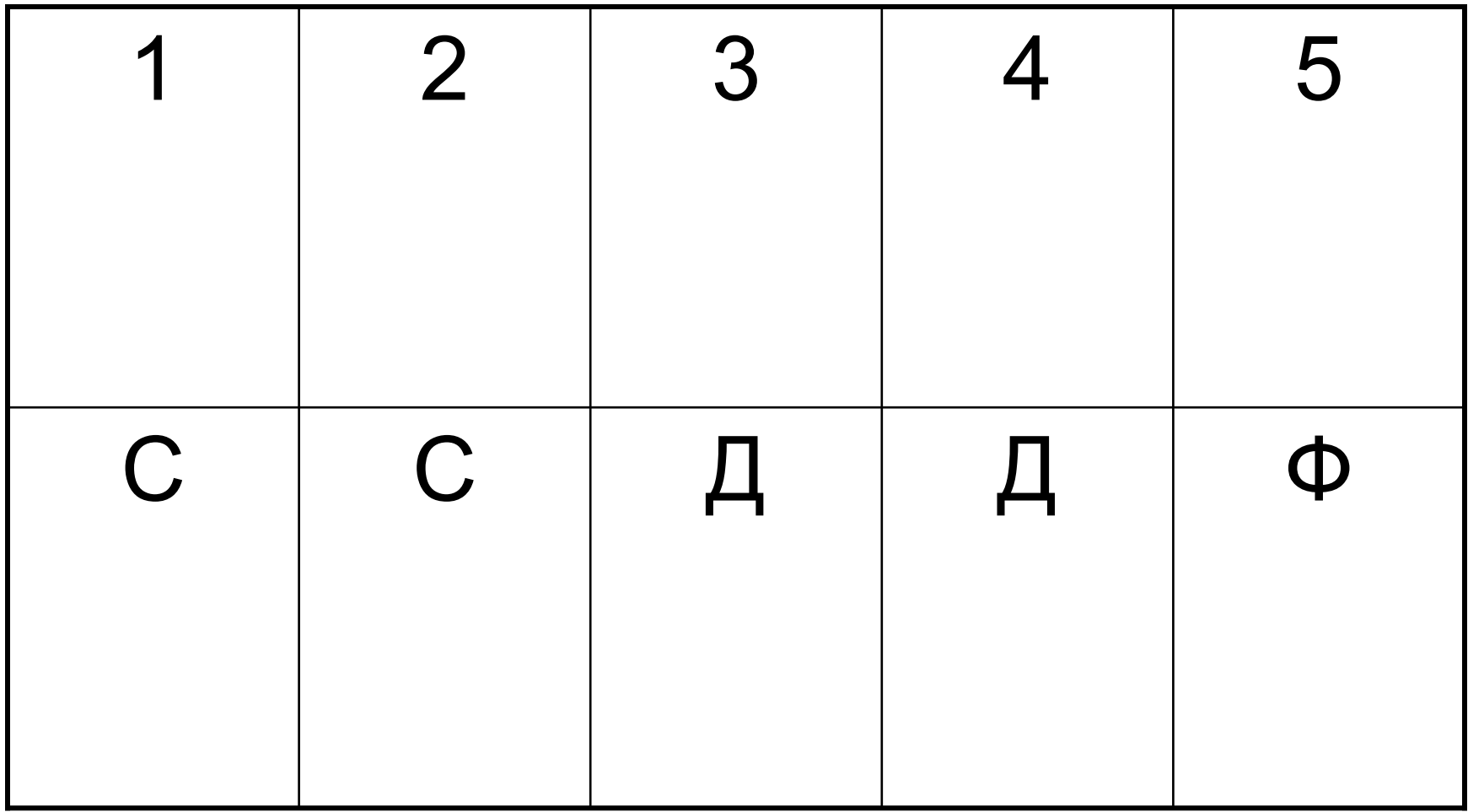

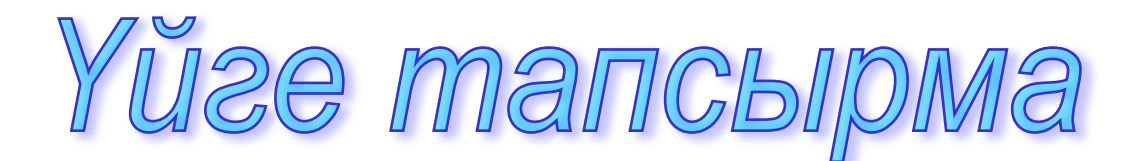

## **§29. (200-204бет) оқу.**

Оқулық Е.А.Вьюшкова

"Арман - ПВ" 2013

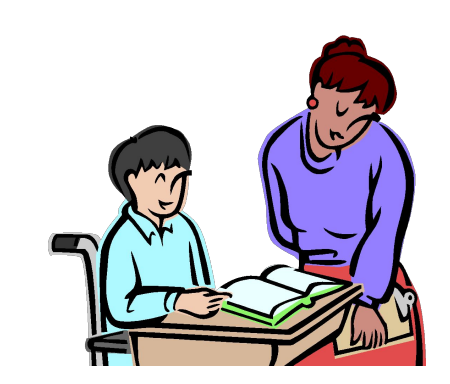